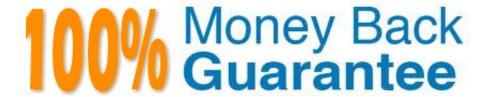

Vendor:Oracle

**Exam Code:**120-1066

**Exam Name:**Oracle Planning and Collaboration Cloud 2019 Implementation Essentials

Version: Demo

# **QUESTION 1**

During Implementation of Planning Central, your client has discovered that no Material Planners have been defined in Manage Material Planners in Planning Central.

In this situation, which three statements are true? (Choose three.)

- A. Your client has not been assigned the Material Planner role.
- B. You have not been assigned the Materials Planner role.
- C. The Planner field will be null for all items.
- D. Collect Planning Data has not been run for Material Planners.
- E. Planned Orders will not release successfully.

Correct Answer: ACE

#### **QUESTION 2**

You want to understand what your inventory turns are for your organization. Where can you see this information in Planning Central?

- A. Manage Planning Analytics
- B. Manage Planning Measures
- C. View Planning Analytics
- D. Manage Metrics
- E. Plan Summary

Correct Answer: E

#### **QUESTION 3**

Which statement applies only to the planning of back-to-back items and not standard items?

- A. Planning analyzes supply shortages and capacity overloads using any of the standard planning tools.
- B. Must use Global Order Promising and Supply Chain Orchestration to release and create new supplies
- C. Must have added sourcing rules to the Global Order Promising assignment set.
- D. Planning pegs reserved supplies to sales orders.
- E. Planning collects bookings or shipments history to forecast items.

Correct Answer: B

#### **QUESTION 4**

Your clients want to simulate how canceling demand may impact a plan. Which two steps must be done to simulate this change? (Choose two.)

- A. Run plan with \\'Do not refresh with current data\\'
- B. Manage Plans > Edit Plan Options > Add simulation set
- C. Open plan > View Supplies and Demands > Firm the demand and set firm quantity to 0 > Save changes
- D. Open plan > View Supplies and Demands > Remove the sales order from the plan and firm demand > Save changes
- E. Run plan with \\'Refresh with current data\\'

Correct Answer: AC

#### **QUESTION 5**

Which two statements are true regarding Planning Business Flows? (Choose two.)

- A. Inventory Planning cannot run in the Planning Business Flows.
- B. You can analyze and adjust data at any stage of the process.
- C. In automated plans, all release rules must be automatic.
- D. Demand and Supply Planning have to be run in separate business flows.
- E. Planners can set up automatic release rules or release orders manually as part of the plan execution.

Correct Answer: BE

### **QUESTION 6**

You want to check how many items have excess inventory. Where must you go in Planning Central to find this information?

- A. Open Table, Graph, or Tile Set > Search Exceptions > Open > Expand Supply Planning Exceptions > Select Item with Excess Inventory
- B. Manage Plans > Edit Demand and Supply Plan > Select Supply tab > Navigate to Item area > Filter by Items with **Excess Inventory**
- C. Manage Plans > Edit Supply Plan > Select Supply tab > Navigate to Item area > Filter by Items with Excess Inventory

- D. Configure Exceptions > Expand Supply Planning Exceptions > Select Item With Excess Inventory
- E. Configure Exceptions > Expand Demand Planning Exceptions > Select Item With Excess Inventory

Correct Answer: A

#### **QUESTION 7**

During a client implementation, it is determined that an external forecast will need to be imported into Planning Central for use as a Demand Schedule in a Supply Plan.

What three steps must be executed to enable the successful load of the External Forecast file? (Choose three.)

- A. CSV file must be generated.
- B. Collect Planning Data Process must be run from Planning.
- C. Collect Legacy Data Process must be run from Planning.
- D. Load Interface File for Import Process must be run.
- E. Flat File must be zipped.

Correct Answer: ACD

## **QUESTION 8**

Another planner has previously created a supply plan, but you now need to make some changes so that you can do some \\'what-if\\' analysis. How can you go about duplicating this plan?

- A. You cannot duplicate plans. You must create a completely new supply plan.
- B. Manage Plans > Search and select supply plan > Actions > Duplicate.
- C. Run process "Duplicate supply plans" with existing plan as parameter.
- D. Manage Plans > Search and select supply plan > Actions > Edit Plan Options > Select Copy.
- E. You cannot duplicate a plan that is not owned by you.

Correct Answer: B

#### **QUESTION 9**

Your customer has loaded shipment history of 1/1/14 through 12/31/16 and wants to generate a monthly forecast of 1/1/17 through 12/31/17 based on two-year shipment history.

When creating a demand plan, which two plan scopes and demand plan options should your customer use? (Choose two.)

- A. For demand plan option, add forecast shipments as forecasting profile, enter history start date as 1/1/15, enter history end date as 12/31/15, and enter forecast start date as 1/1/17.
- B. For demand plan option, add forecast shipments as forecasting profile, and enter historical buckets as 24.
- C. For demand plan option, add forecast shipments as forecasting profile, enter history start date as 1/1/15, forecast start date as 1/1/17, and enter forecast end date as 12/31/17.
- D. For demand plan option, add forecast shipments as forecasting profile, enter historical buckets as 24, and enter forecast buckets as 12.
- E. For plan scope, select plan horizon days as 365, forecasting calendar as Gregorian, and forecasting time level as month.
- F. For plan scope, select plan horizon as 12 months, forecasting calendar as Gregorian, and forecasting time level as month.

Correct Answer: DE

#### **QUESTION 10**

Your customer wants to display a numeric measure in both pound and kilogram Units of Measure (UOM) on a table. Describe the configuration steps to display a measure in two UOMs.

- A. Open a table and select Actions, View Table Configuration and click UOM tab. Select primary UOM as pound and secondary UOM as kilogram.
- B. Open a table and select View, Format Measures to find the measure. Now select pound as primary UOM and kilogram as secondary UOM.
- C. Open a table and select Actions, View Table Configuration and click Measure tab. Find the measure, duplicate the measure, and rename it. Now select pound as UOM for the original measure and kilogram as UOM for the duplicated measure.
- D. Open a table and select View, Format Measures to find the measure. Duplicate the measure and rename it. Now select pound as UOM for the original measure and kilogram as UOM for the duplicated measure.

Correct Answer: B

#### **QUESTION 11**

You ran a demand plan with the data refresh option "Do not refresh with current data." Identify two true statements. (Choose two.)

- A. Shipments history data will not be modified.
- B. Forecasting engine will run without advancing the plan date.
- C. Shipments forecast data will not be modified.

- D. Forecasting engine will not run.
- E. Shipments history data will be updated.

Correct Answer: AB

# **QUESTION 12**

The structure of the Plan Summary Layout is a predefined \_\_\_\_\_\_.

- A. Material Plan view
- B. Set of Exceptions
- C. Supply Demand Workbench
- D. Set of Infotiles
- E. Group of Reports

Correct Answer: D

To Read the Whole Q&As, please purchase the Complete Version from Our website.

# Try our product!

100% Guaranteed Success

100% Money Back Guarantee

365 Days Free Update

**Instant Download After Purchase** 

24x7 Customer Support

Average 99.9% Success Rate

More than 800,000 Satisfied Customers Worldwide

Multi-Platform capabilities - Windows, Mac, Android, iPhone, iPod, iPad, Kindle

# **Need Help**

Please provide as much detail as possible so we can best assist you. To update a previously submitted ticket:

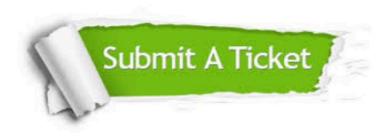

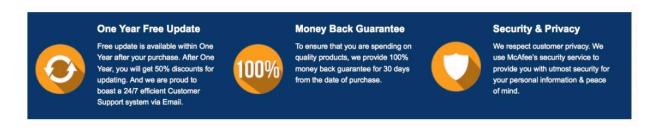

Any charges made through this site will appear as Global Simulators Limited.

All trademarks are the property of their respective owners.